2022年,Bitget推出了保护基金,目前该基金规模超过3亿美元,涵盖了包括BTC 、USDT和USDC在内的高流动性加密货币组合,是中心化交易所中第二大用户保护 基金。保护基金的推出,说明Bitget有能力提供更全面的资金保障,以消除用户对 资产安全的担忧。

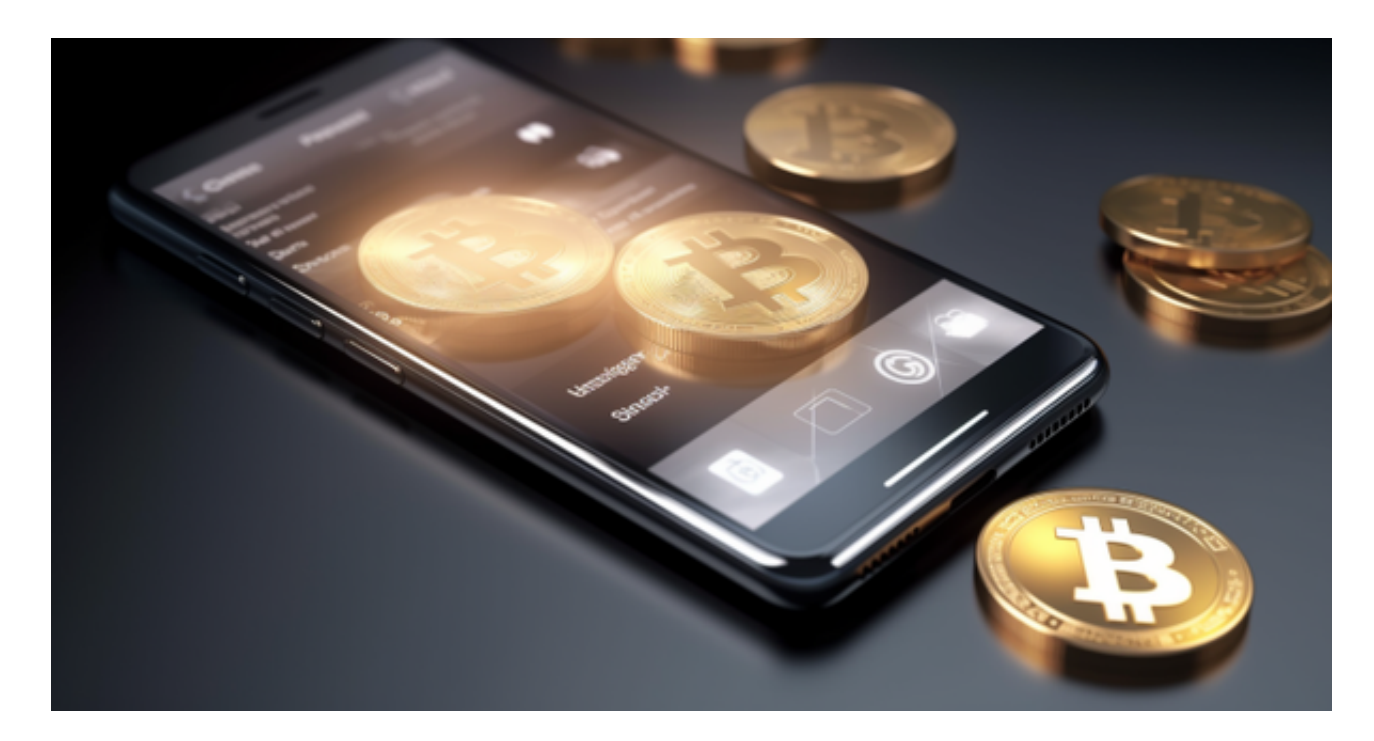

 2022年底,Bitget为了展现交易所透明度推出了储备证明页面。储备金页面用来 验证用户的加密资产是否完全保留在交易平台,帮助投资者了解平台的财务状况, 以及是否有足够的资金匹配客户存款。上线以来,Bitget每月都会更新储备证明数 据,确保客户资金至少有1:1的准备金比例。同时, Bitget还开发了开源工具"Mer klevalidator",可在GitHub上使用,供用户验证在Bitget平台上的资产。

 对于投资者和数字货币使用者来说,掌握最新的信息和动态都变得尤为重要。这 时候,推荐一款非常好用的APP——Bitget APP。

下面是Bitget交易所的详细操作教程

打开Bitget的官方网站,如尚未拥有账号,可注册一个新账号,单击下载图标,用 手机扫描出现的二维码,建议用浏览器进行扫码,微信扫码可能会出现网页停止访 问的情况,请点击本地下载,再按提示进行下载安装即可。

 登录Bitget交易所,进入交易区,选择您想要交易的币种;在买入和卖出区域,输 入您想要交易的数量和价格;点击"买入"或"卖出",提交您的订单;订单提交 后,您可以在"当前委托"里查看您的委托情况;买入成功后,您可以在"财务资

产"里查看您账户中的余额;

点击"财务资产",可以查看您的资产余额;在"财务资产"里,您可以查看所 持有货币的市场价格;点击"币币交易",可以查看您的币币交易历史记录;点击 "资产转出",可以将买入的货币转出到其他地址;

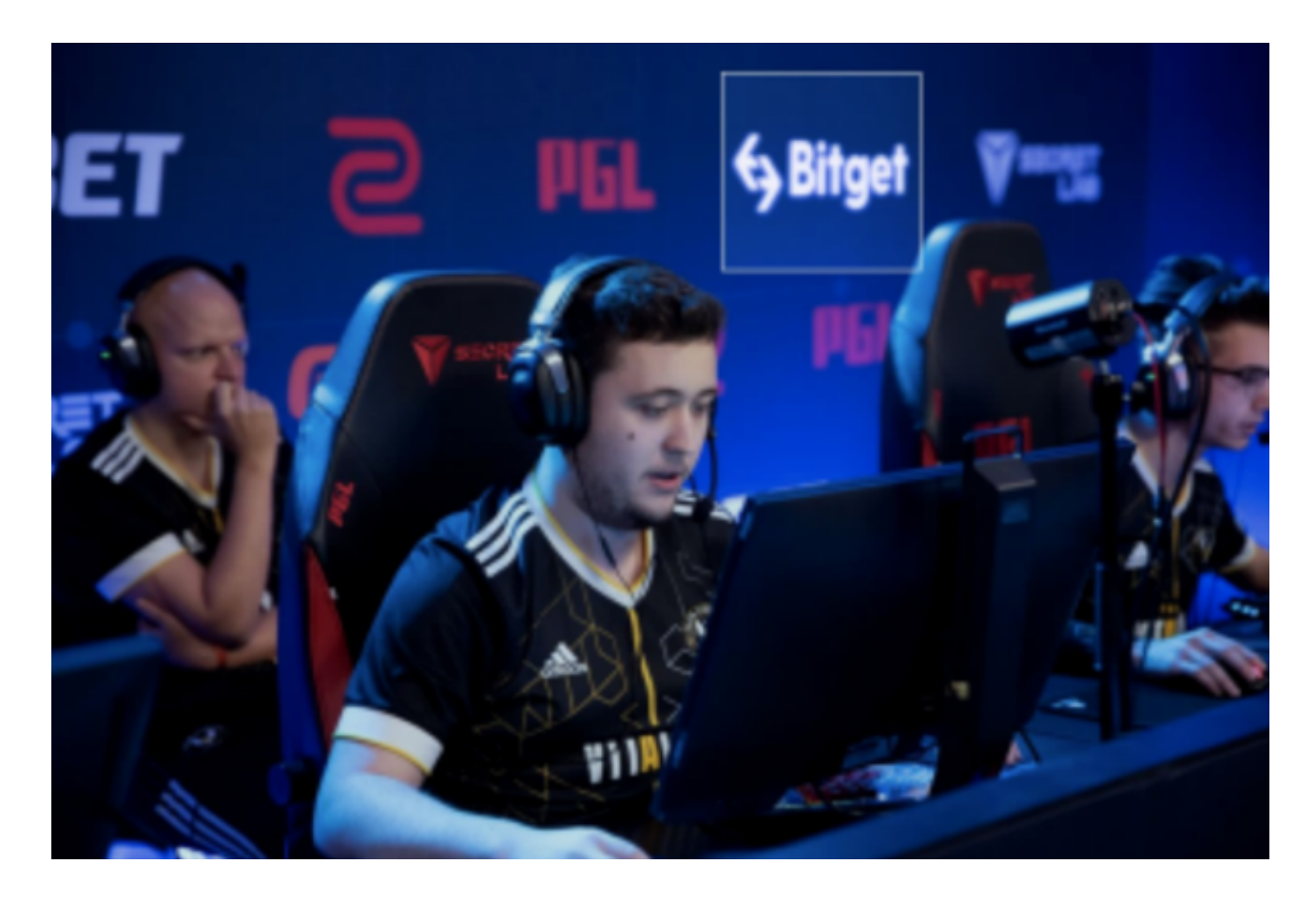

点击"用户中心",可以查看您的账户信息,包括个人资料、API密钥等;点击" 社区",可以参与Bitget上的社区讨论,了解币圈动态;点击"我的收藏",可以 查看您收藏的币种;

点击"新手学堂",可以获取Bitget的交易教程;点击"帮助中心",可以查看常 见问题的解答;

点击"商家入驻",可以申请成为Bitget的商家,并参与Bitget上的交易;点击" 移动端",可以下载Bitget的移动客户端,方便您在移动端进行交易;